\*Screen base on with iOS 14 and above installed, other version of iOS may differ.

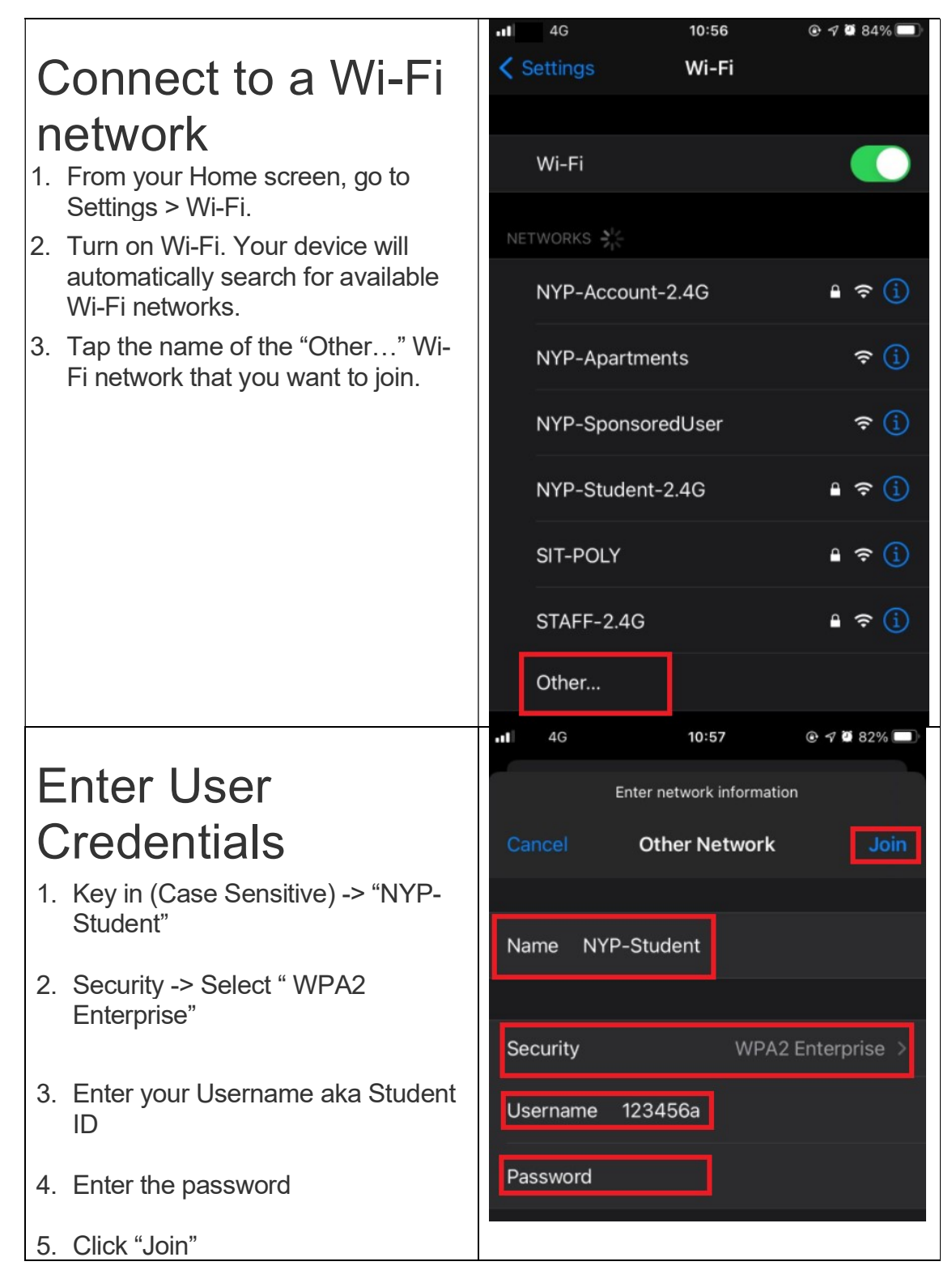

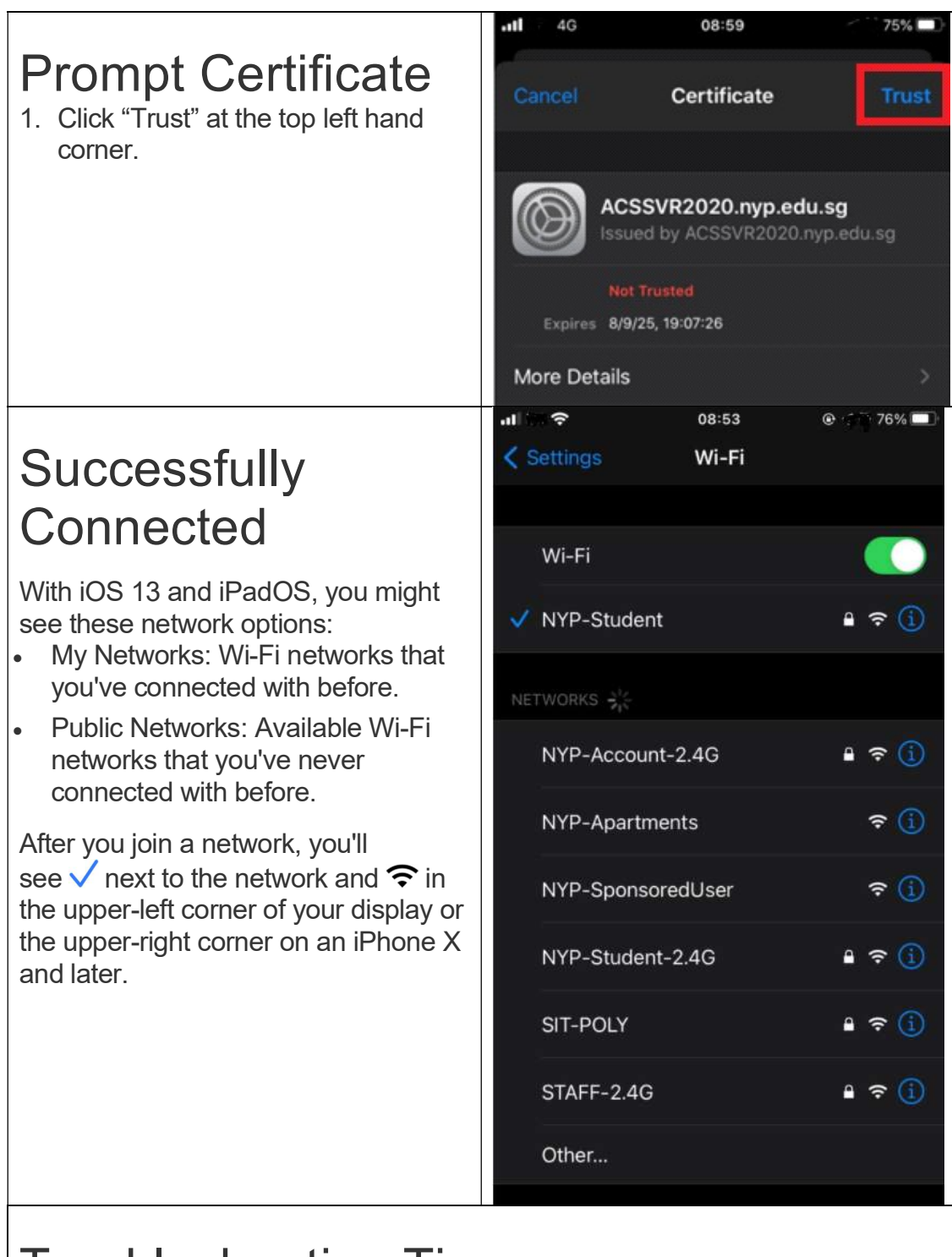

## Troubleshooting Tips

- 1. Forget a network, so iPhone doesn't join it automatically: Choose Wi-Fi and tap next to a network you've joined before. Then tap "Forget this Network."
- 2. Reset the network settings on iPhone: Choose Settings > General > Reset > Reset Network Settings.